## 012 RW Configuring RoomWizard to Access a Secure Website

PRODUCTS: RW

SYMPTOMS: The RoomWizard connector application (any provider) is running on an SSL secured web server and the RoomWizard will not successfully connect to it. OS's:

KEYWORDS: SSL, Secure, IIS, Certificate

## Configuring the RoomWizard to access the secure web site and application

- 1. If the web server certificate **is not** issued by a well-known certificate provider (such as VeriSign or Go-Daddy), the Root CA and any intermediate CAs in the certificate path will need to be added to the RoomWizards trusted store. This is easily done through the RoomWizard administrative console as follows.
	- a. Obtain the certificates in the certificate path from the server admin or by accessing the site from a browser viewing and copying each certificate to a file. (Base 64 encoded X.509 format)

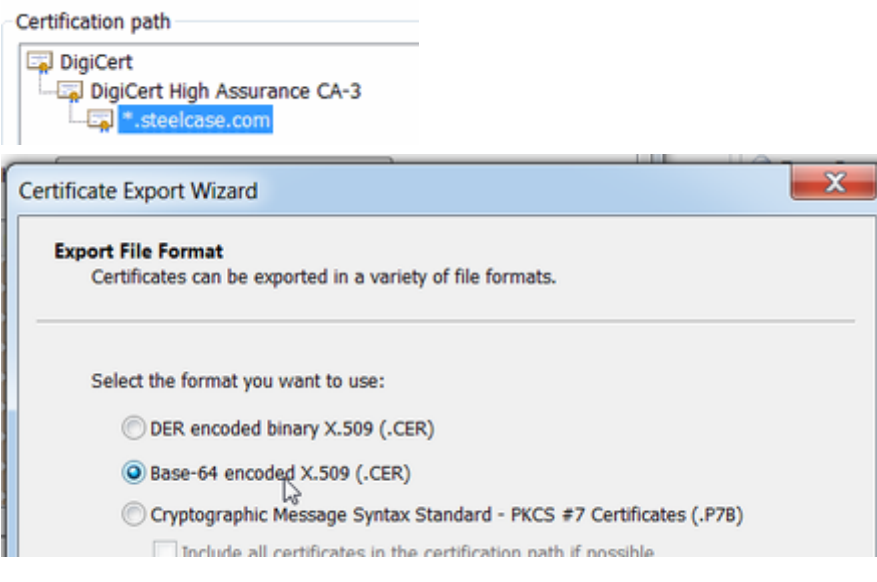

1. a. From the RoomWizard administrative console, right click on the unit or group, select Certificates and then Add certificate.

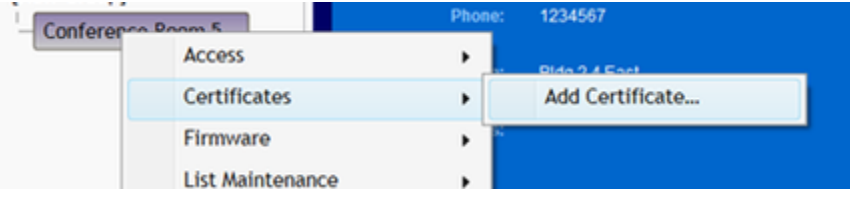

1. a. Start with the root CA (top of the list in the screen shot above). Add each certificate in order. Provide an alias and browse to the certificate file obtained in step a.

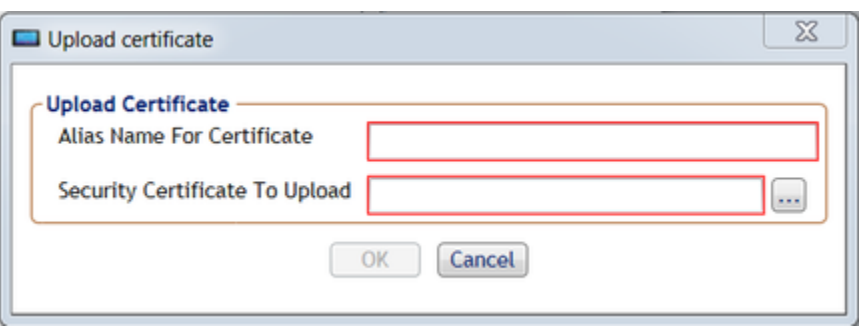

After clicking OK, the unit(s) will reboot.

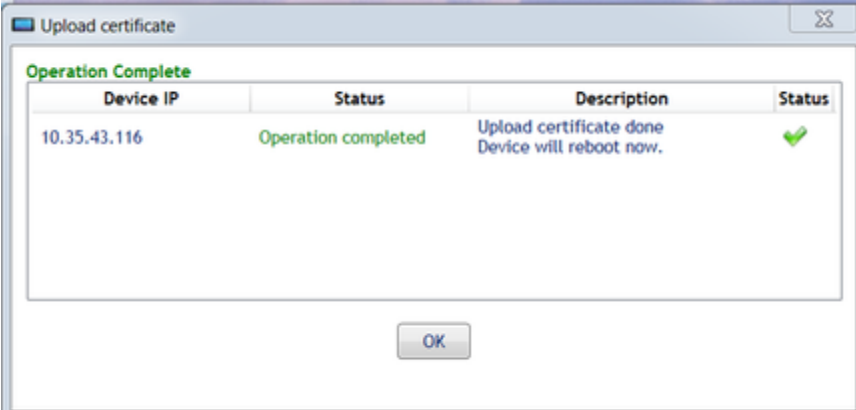

- 1. Access the RoomWizard admin pages and select Device Synchronization.
- 1. Enter the base URL for the connector software (https), the Username and Password for the service account:

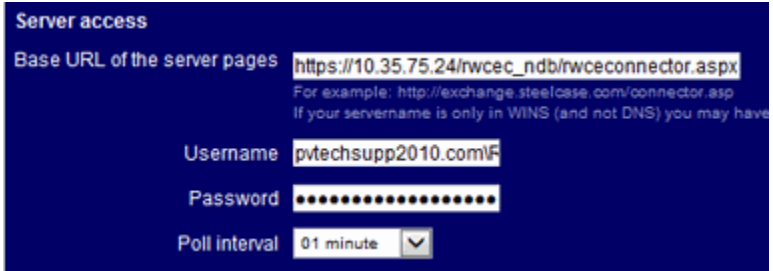

note:

- If the server name does not match the server name as it appears on the server certificate, or
- If the certificate is multi-server or wild card certificate,

then the RoomWizard will have to be configured to not verify the host name. If this is the case, see Appendix A for the procedure "How to change the verify-host config file.")

1. Confirm that the unit has connected successfully to the configured data asource:

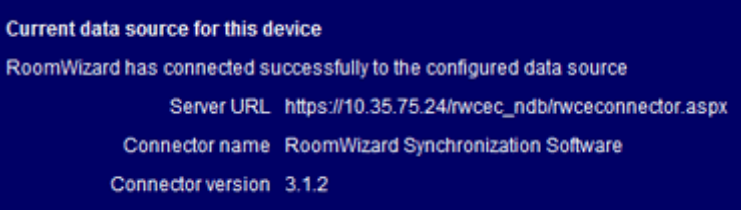

1. Configure the Room Identifier as specified by the connector software provider.

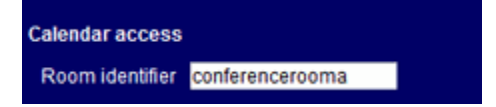

Appendix A. How to change the verify-host config file.

1. For this procedure you will need to log into the RoomWizard as root using putty or some other SSH client.

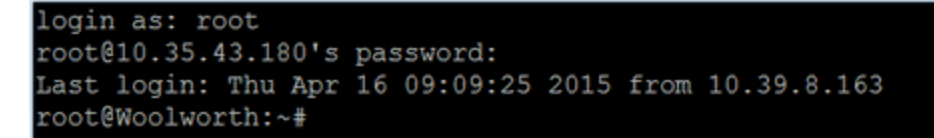

1. We want to set this configuration to "no". By default it is et to "yes". To see the current status of this configuration, Enter the command,

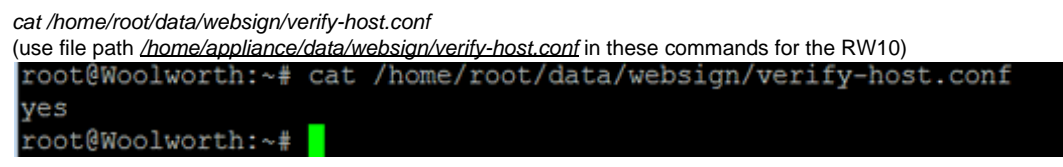

1. In this case we want this configuration file set to "no", so that the SSL routine will not require the Server name in the URL to match the "Issued to" name of the certificate. The SSL certificate issues to the server and the certificate chain still have to be valid.

echo no > /home/root/data/websign/verify-host.conf

```
root@Woolworth:~#
root@Woolworth:~# echo no > /home/root/data/websign/verify-host.conf
root@Woolworth:~#
```
1. To confirm the change was made, reenter the command,

```
cat /home/root/data/websign/verify-host.conf
root@Woolworth:~#
root@Woolworth:~# cat /home/root/data/websign/verify-host.conf
```
no

1. Reboot the RoomWizard for the change to take effect.